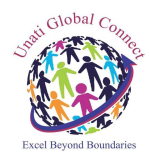

### Unati Global Connect Private Limited (UGCPL) | Integrity | Sanctity | Commitment |

# ONLINE TRAINING-CUM-INTERNSHIP PROGRAM POWERED BY UGCPL POWERED BY UGCPL

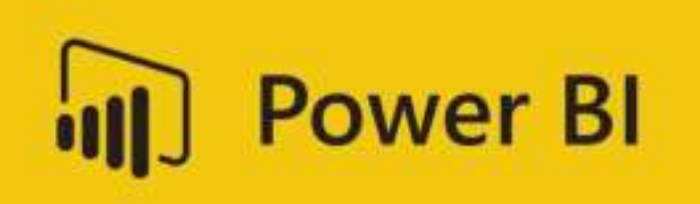

### Important information related to online Training-cum-Internship Program

- On registration confirmation, a common whatsapp group will be formed, where the students will be getting all necessary updates including the joining link (MS Teams / Google Meet) for online sessions. On registration confirmation, a common whatsapp group will be formed, where the students will be getting all necessary updates including the joining link (MS Teams / Google Meet) for online sessions.<br>Two-hours online sessi
- of 30 Hrs in one month and minimum 45-50 hours for 45 days). Timing schedule may change on request of majority of the participants<br>25 % of the allocated time will be for real time project work implementation.<br>Project work request of majority of the participants request of majority of the participants<br>25 % of the allocated time will be for real time project work implementation.
- 
- Project work will be in group of students (group will be consisting of a maximum of 8 students).
- $\frac{1}{\sqrt{1}}$  Submission of complete project report by the participant is mandatory for the Internship Certification–One copy of the project report needs to be submitted at the parent Institution/Department and another copy will be required to be submitted to UGCPL. of complete project report by the participant is mandatory for the Internship<br>One copy of the project report needs to be submitted at the parent<br>partment and another copy will be required to be submitted to UGCPL.
- $\ddot{\phantom{a}}$  Upon submission of project report in the concerned parent Institute/Department, the participants will be able to download their Internship Certificates within 10 working days from our website (www.ugcpl-india.com). The hard copy of the certificates will be submitted to the T&P Cell of the concerned University/Institute on request within 20 days time period. on submission of project report in the concerned parent Institute/Department, the participan<br>able to download their Internship Certificates within 10 working days from our w<br><u>ww.ugcpl-india.com</u>). The hard copy of the cert **Private Limited (UGCPL)**<br> **Commitment** |<br> **Commitment** |<br>
ING-CUM-INTERNSHIP PROGRAM<br>  $\overline{OMC}$  COMERED BY UGCPL<br> **COMERED BY UGCPL**<br> **COMERED BY UGCPL**<br> **COMERED BY UGCPL**<br> **COMERED BY UGCPL**<br> **COMERED BY UGCPL**<br> **COMER** Submission of complete project report by the participant is mandatory for the Internship<br>Certification–One copy of the project report needs to be submitted at the parent<br>Institution/Department and another copy will be requ
- After successful completion of Training–cum–Internship program, students may submit their copy of certificate along with their updated resume/CV online to UGCPL by e-mail for availing lifetime free campus placement opportunities offered by UGCPL
- *campus placement opportunitie*s offered by UGCPL.<br>The participants will have to make their own arrangement of resources like Laptop or PC or smart The participants will have to make their own arrangement of resources like Laptop or PC or smart<br>phone and internet connectivity for attending the sessions through MS Teams/Google Meet platform.

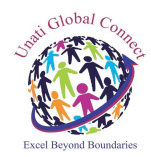

# Unati Global Connect Private Limited (UGCPL) | Integrity | Sanctity | Commitment | Traiti Global Connect Private Limited (UIGCPL)<br>
[Integrity] Standitiy | Commitment |<br>
Course Structure/Schedule of the Training-Com-Internship on<br>
Microsoft Power BI<br>
Luction to Power BI<br>
Luction to Power Bi<br>
Luction to Po

Course Structure/Schedule of the Training-Cum-Internship on

# Microsoft Power BI

### Introduction to Power BI

- Introduction to Power BI Need, Importance
- $\overline{\phantom{a}+}$  Power BI Advantages and Scalable Options Introduction to Power BI – Need, Importanc<br>Power BI – Advantages and Scalable Options<br>History – Power View, Power Query, Power<br>Power BI Data Source Library and DW Files<br>Cloud Collaboration and Usage Scope<br>Business Analyst
- $\bigstar$  History Power View, Power Query, Power Pivot
- $\overline{\phantom{a}^+}$  Power BI Data Source Library and DW Files
- **↓** Cloud Collaboration and Usage Scope
- Business Analyst Tools, MS Cloud Tools
- $\bigstar$  Power BI Installation and Cloud Account
- $\overline{\text{L}}$  Power BI Cloud and Power BI Service
- $\overline{\phantom{a}^+}$  Power BI Architecture and Data Access
- **↓** On Premise Data Access and Microsoft On Drive
- $\downarrow$  Power BI Desktop Installation, Usage
- $\triangleq$  Sample Reports and Visualization Controls Power BI Desktop – Installation, Usage<br>Sample Reports and Visualization Contr<br>Power BI Cloud Account Configuration<br>Understanding Desktop & Mobile Editic<br>Report Rendering Options and End Use<br>Power View and Power Map. Power
- $\leftarrow$  Power BI Cloud Account Configuration
- Understanding Desktop & Mobile Editions
- $\frac{1}{\sqrt{2}}$  Report Rendering Options and End User Access
- Power View and Power Map. Power BI Licenses
- Course Plan Power BI Online Training

### Creating POWER BI Reports, Auto Filters Reports, Auto Filters

- Report Design with Legacy  $\&$  .DAT Files
- $\overline{\phantom{a}}$  Report Design with Database Tables
- Understanding Power BI Report Designer
- Report Canvas, Report Pages: Creation, Renames
- $\overline{\phantom{a} \bullet}$  Report Visuals, Fields and UI Options
- $\bigstar$  Experimenting Visual Interactions, Advantages
- $\bigstar$  Reports with Multiple Pages and Advantages
- $\bigstar$  Pages with Multiple Visualizations. Data Access
- **PUBLISH Options and Report Verification in Cloud**
- $\overline{\phantom{a}^+}$  "GET DATA" Options and Report Fields, Filters
- Report View Options: Full, Fit Page, Width Scale
- **Report Design using Databases & Queries**
- **↓** Query Settings and Data Preloads
- $\bigstar$  Navigation Options and Report Refresh
- $\triangleq$  Stacked bar chart, Stacked column chart
- $\downarrow$  Clustered bar chart, Clustered column chart
- $\overline{\phantom{a} \bullet}$  Adding Report Titles. Report Format Options

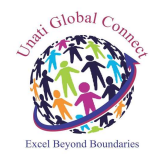

### Unati Global Connect Private Limited (UGCPL) | Integrity | Sanctity | Commitment |

Focus Mode, Explore and Export Set Settings

# Report Visualization and Properties

- $\downarrow$  Power BI Design: Canvas, Visualizations and Fields
- 
- Import Data Options with Power BI Model, Advantages<br>Direct Query Options and Real-time (LIVE) Data Access<br>Data Fields and Filters with Visualizations<br>Visualization Filters, Page Filters, Report Filters ↓ Direct Query Options and Real-time (LIVE) Data Access
- $\downarrow$  Data Fields and Filters with Visualizations
- $\downarrow$  Visualization Filters, Page Filters, Report Filters
- $\overline{\phantom{a}}$  Conditional Filters and Clearing. Testing Sets
- $\triangleq$  Creating Customised Tables with Power BI Editor
- Table Styles & Alternate Row Colours Static, Dynamic
- Sparse, Flashy Rows, Condensed Table Reports. Focus Mode
- Totals Computations, Background. Borders Properties
- $\downarrow$  Column Headers, Column Formatting, Value Properties
- $\overline{\phantom{a}}$  Report Fields, Formats and Analytics
- Page-Level Filters and Column Formatting, Filters
- Background Properties, Borders and Lock Aspect Background

## Chart and Map Report Properties (10 Hours)

- 
- CHART Report Types and Properties<br>STACKED BAR CHART, STACKED COLUMN CHART<br>LINE AND STACKED COLUMN CHARTS STACKED BAR CHART, STACKED COLUMN CHART
- $\overline{\phantom{a} \bullet}$  LINE AND STACKED COLUMN CHARTS
- WATERFALL CHART, SCATTER CHART, PIE CHART
- Field Properties: Axis, Legend, Value, Tooltip
- $\ddot{\bullet}$  Field Properties: Colour Saturation, Filters Types
- Formats: Legend, Axis, Data Labels<mark>, Plot Area</mark>
- $\downarrow$  Data Labels: Visibility, Colour and Display Units
- $\overline{\phantom{a}}$  Data Labels: Precision, Position, Text Options
- $\overline{\phantom{a}}$  Analytics: Constant Line, Position, Labels
- $\frac{1}{2}$  Working with Waterfall Charts and Default Values Field Properties: Colour Saturation, Filte<br>Formats: Legend, Axis, Data Labels, Plot<br>Data Labels: Visibility, Colour and Displa<br>Data Labels: Precision, Position, Text Op<br>Analytics: Constant Line, Position, Labels<br>Working wi
- $\ddot{\phantom{1}}$  Hierarchies: Grouping Multiple Report Fields
- $\ddot{\phantom{1}}$  Hierarchy Levels and Usages in Visualizations
- Hierarchy Levels and Usages in Visualizations<br>Preordered Attribute Collection Advantages
- $\downarrow$  Using Field Hierarchies with Chart Reports
- Advanced Query Mode @ Connection Settings Options
- Direct Import and In-memory Loads, Advantages

Project will be assigned after the completion of 60% of the training. Students will work on the project along with the training.